#### **Introduction**

AAT currently requires external contractors to complete a Site Inductions as part of a process to be granted authorised to access AAT Terminals. The AAT website provides access to AAT's online induction system. This document provides an overview of the Induction system.

### **Step 1 – Launch the AAT Induction System**

Access to the AAT Induction system is provided via the home page of the AAT website [\(www.aat.auz.biz\)](http://www.aat.auz.biz/). Visitors can launch the AAT Induction system by either clicking on the Site Inductions on the home page of the AAT website.

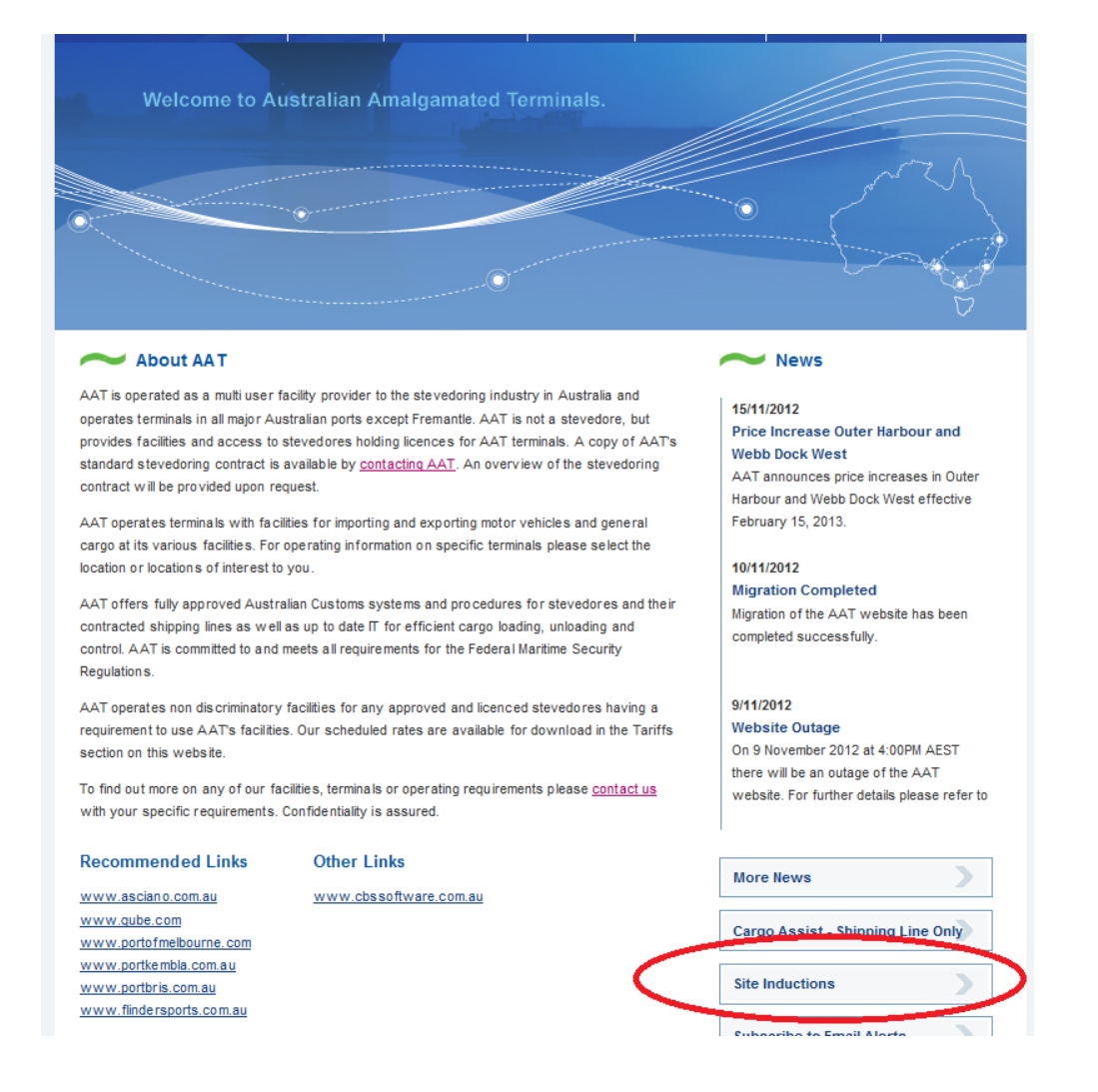

# **Step 2. First time registration**

All first time users of the system will be required to register with the AAT induction system. The registration process ensures AAT can accurately capture required details associated contractor inductions.

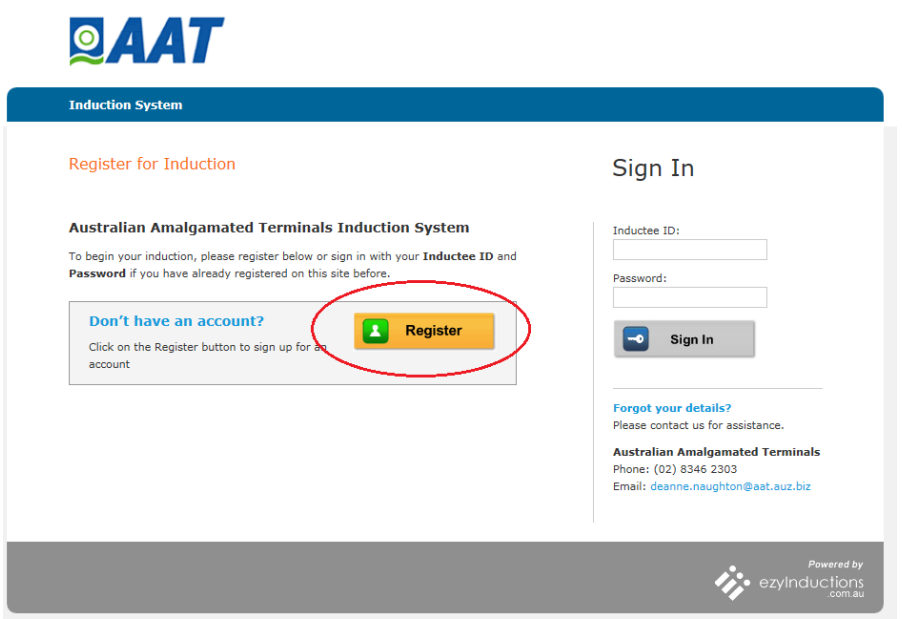

Select employee from the group list and complete the relevant personal details. Once complete select the Submit button

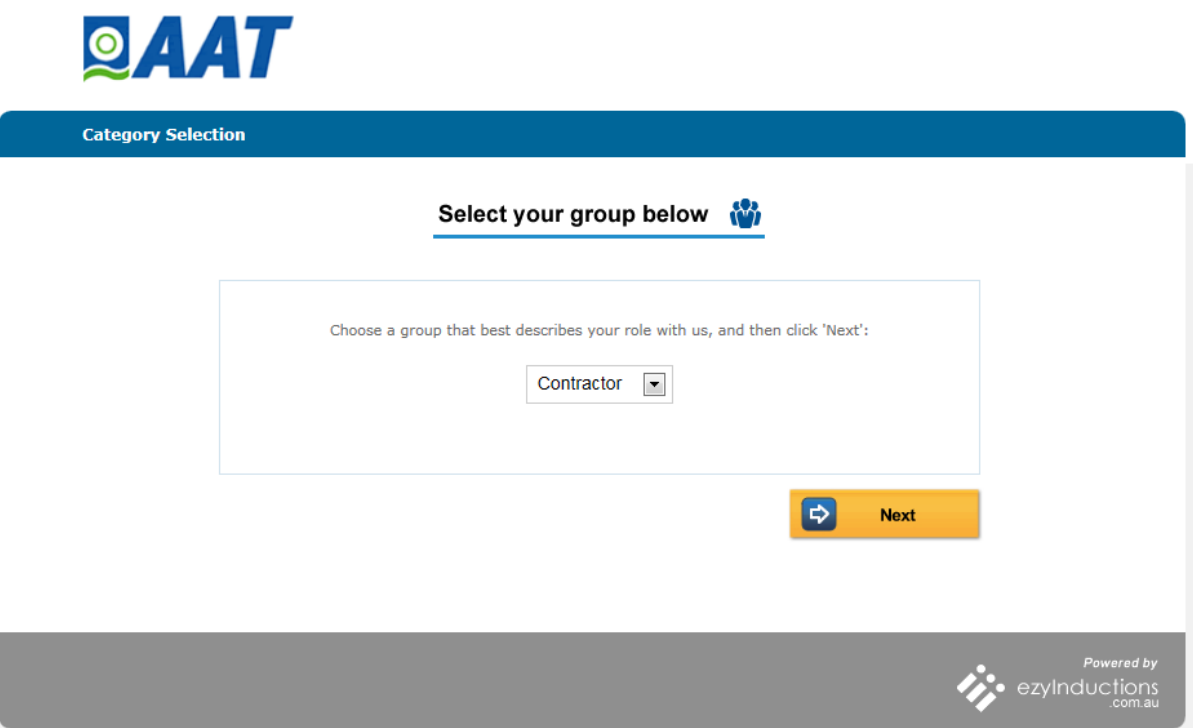

Once registered, users will receive an Inductee ID and Password. Please note these details in a secure location for future reference and select continue.

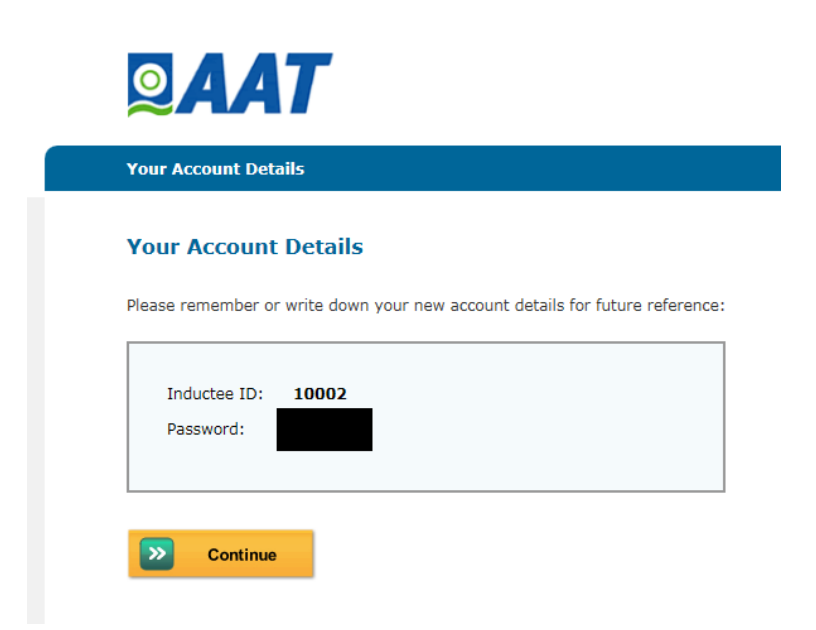

# **Step 3 – Select the relevant Induction course**

AAT has specific inductions for the various AAT locations. Contractors need to complete one induction for each site an induction is required.

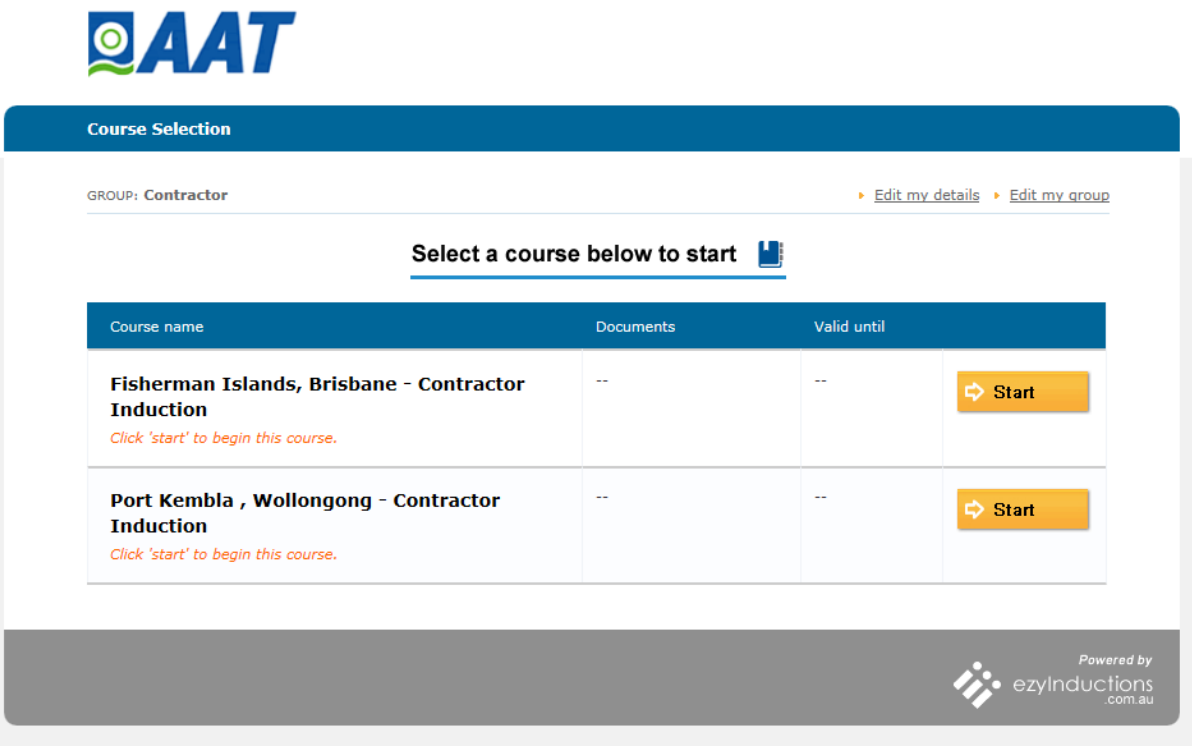

### **Step 4. Induction Modules**

Each induction provides an overview of that particular AAT facility and covers various topics that are assessed at the completion of each module. Progress through the online induction process is visible in the top right hand corner of the screen.

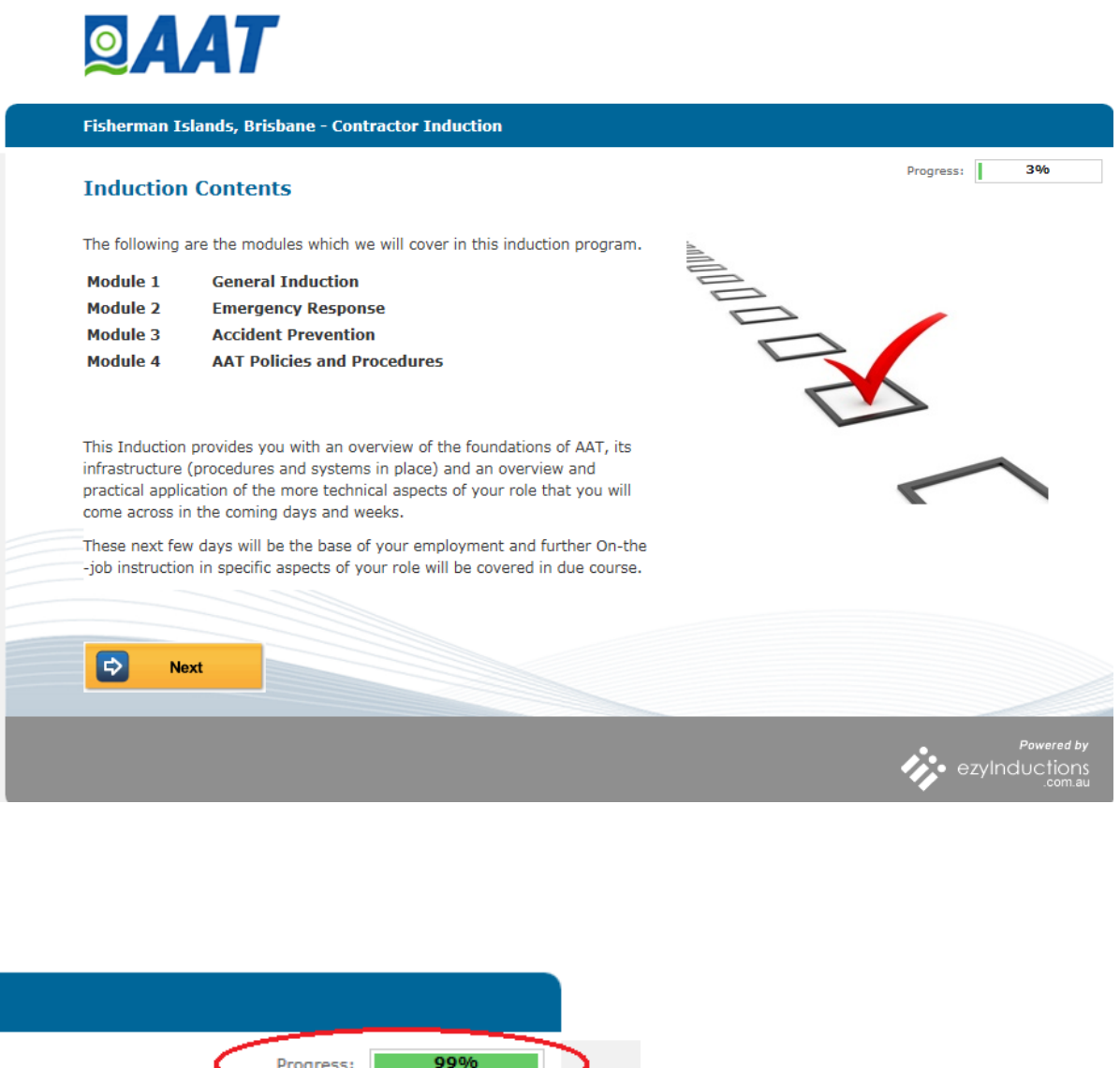

# **Step 5. Completing the Assessment**

At the completion of each module users will be required to successfully complete the assessment in order to finalise the induction process.

# **Step 6. Final Steps**

At the successful completion of the induction process users have the option to print the induction certificate and/or take another course. Details of the induction will be forwarded to AAT's internal systems.

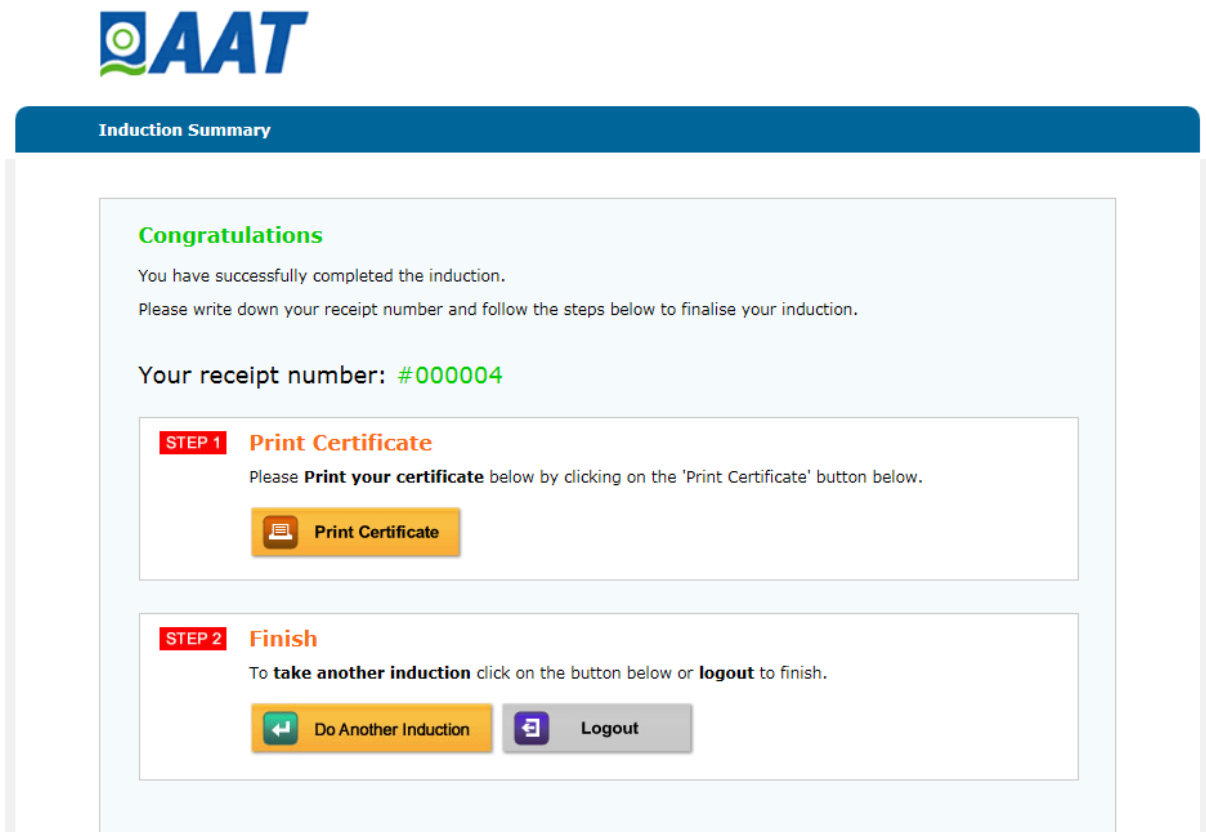